## Configurazione del modello LED Line Key sui telefoni IP serie SPA300/SPA500  $\overline{\phantom{a}}$

## Obiettivo

Il SIP (Session Initiation Protocol) è un protocollo di segnalazione utilizzato per creare, gestire e terminare sessioni in una rete IP. Il SIP è un meccanismo per la gestione delle chiamate. Consente inoltre di stabilire la posizione dell'utente e prevede la negoziazione delle funzionalità in modo che tutti i partecipanti a una sessione possano concordare le funzionalità da supportare e consente di modificare le funzionalità di una sessione mentre è in corso.

L'obiettivo di questo documento è mostrare come configurare il modello LED Line Key sui telefoni IP serie SPA300 e SPA500.

## Dispositivi interessati

·SPA serie 300 IP Phone

·SPA serie 500 IP Phone

## Configurazione motivo LED chiave di linea

Nota: sui telefoni IP serie SPA300 o SPA500 è necessario impostare il protocollo di segnalazione come SIP. A tale scopo, usare i tasti di navigazione per andare a Amministrazione dispositivi > Impostazioni controllo chiamate > Protocollo di segnalazione > SIP.

Passaggio 1. Usare l'utility di configurazione Web per scegliere Admin Login > Advanced > Voice > Phone. Viene visualizzata la pagina Telefono:

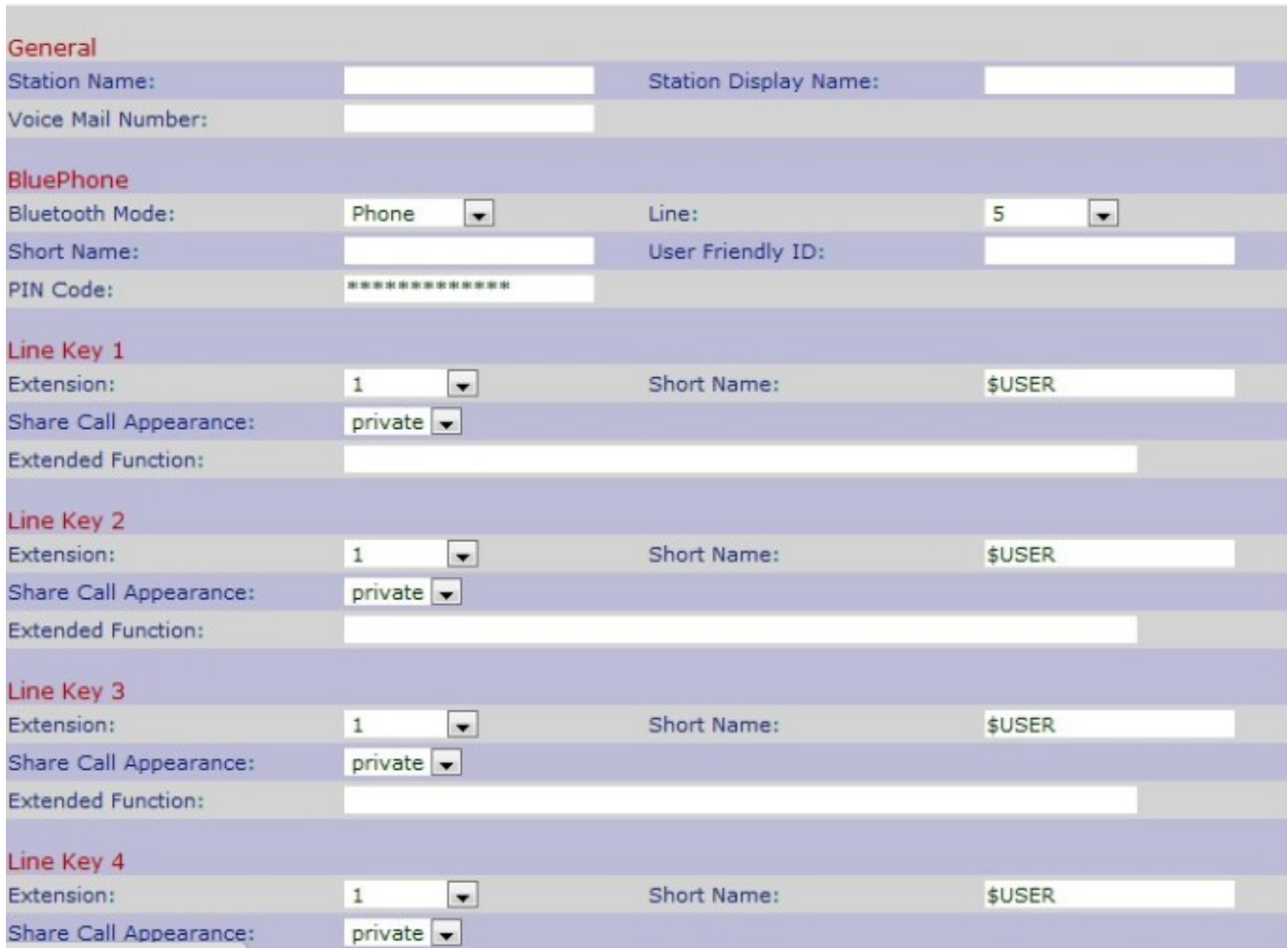

Passaggio 2. Scorrere verso il basso fino all'area LED Line Key. Immettere una delle seguenti lettere nel campo desiderato per configurare il modello di LED Line Key su un telefono IP.

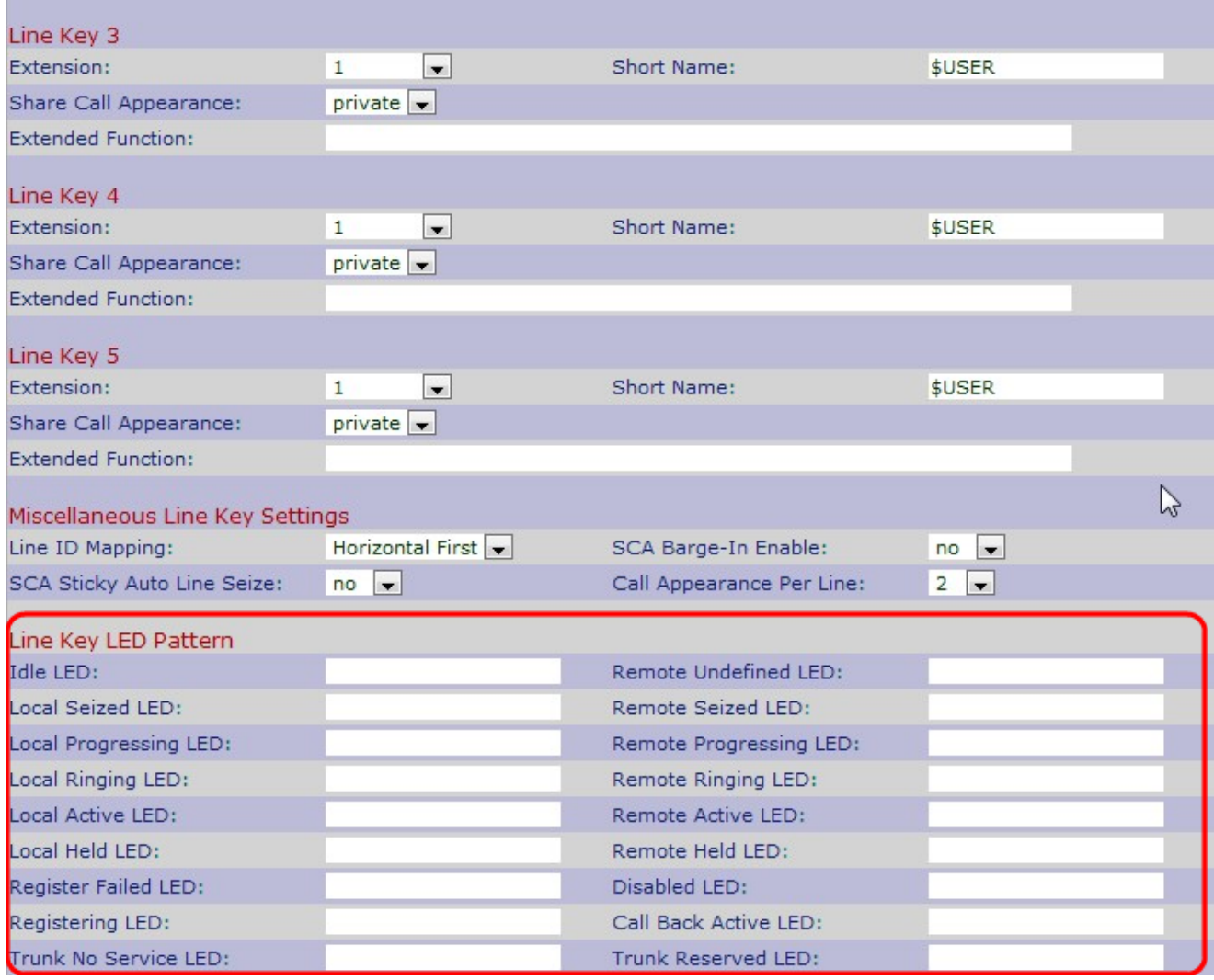

Line Key presenta lo stato del telefono IP. Il LED Line Key rappresenta il colore e il motivo di un Line Key. Le seguenti lettere vengono usate per configurare il modello di LED Line Key su un telefono IP:

·p — indica lo schema di lampeggiamento del LED

·c — indica l'impostazione del colore del LED

·r — indica un LED rosso

·g — indica un LED di colore verde

Di seguito è riportata la descrizione di vari campi di Line Key LED Pattern.

·LED di inattività: utilizzato per indicare che l'aspetto della chiamata non è in uso e che il telefono IP è disponibile per la nuova chiamata. Il campo vuoto indica che il colore predefinito per il LED di inattività è il rosso.

·LED remoto non definito: utilizzato per indicare che il telefono IP è in attesa delle informazioni sullo stato dal server applicazioni. Il campo vuoto indica che il colore predefinito per il LED remoto non definito è rosso e che il motivo è predefinito.

·LED locale sequestrato: indica che l'aspetto della chiamata è bloccato dal telefono IP in preparazione di una nuova chiamata. Il campo vuoto indica che il colore predefinito è il rosso.

·LED di connessione remota: indica che un altro telefono IP ha intercettato l'aspetto della chiamata. Il campo vuoto rappresenta il colore predefinito rosso e il motivo è predefinito.

Nota: il LED sequestrato in remoto è applicabile solo all'aspetto della chiamata condivisa.

·LED progressione locale: indica che il telefono IP ha provato una chiamata in uscita durante l'aspetto della chiamata. Il campo vuoto indica che il colore predefinito è il rosso.

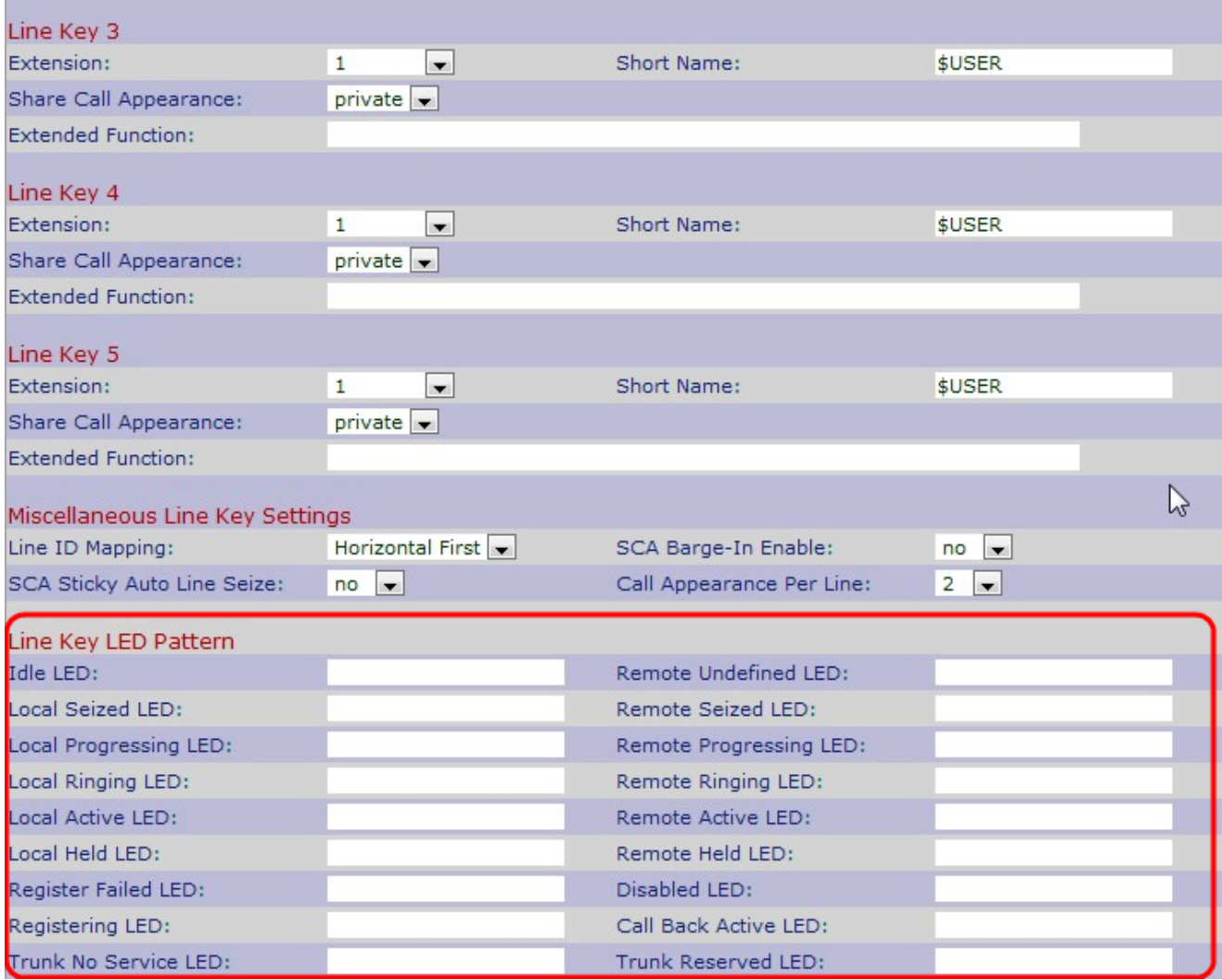

·LED di avanzamento remoto: indica che una chiamata in uscita sta tentando di utilizzare un altro telefono IP nell'aspetto della chiamata condivisa. Il campo vuoto indica che il colore predefinito è il rosso e il motivo è quello predefinito.

Nota: Il LED di avanzamento remoto può essere utilizzato solo per l'aspetto di una chiamata condivisa.

·LED squillo locale: indica che la chiamata ha l'aspetto di squillare. Il campo vuoto indica che il colore predefinito è il rosso.

·LED squillo remoto: indica che la chiamata condivisa di un altro telefono IP sta suonando. Il campo vuoto indica che il colore predefinito è il rosso e il motivo è quello predefinito.

Nota: Il LED di squillo remoto è applicabile solo all'aspetto di una chiamata condivisa.

·LED attivo locale - Indica che è in corso una chiamata attiva all'aspetto della chiamata. Il campo vuoto indica che il colore predefinito è il rosso.

·LED remoto attivo: indica che una chiamata attiva è in corso con l'aspetto di una chiamata condivisa di un altro telefono IP. Il campo vuoto indica che il colore predefinito è il rosso e il motivo è quello predefinito.

Nota: Il LED remoto attivo è applicabile solo all'aspetto della chiamata condivisa.

·LED di blocco locale: indica che il telefono IP attacca l'aspetto della chiamata. Il campo vuoto indica che il colore predefinito è il rosso.

·LED di blocco a distanza: indica che un altro telefono IP è coinvolto nell'aspetto della chiamata. Il campo vuoto indica che il colore predefinito è il rosso.

·LED Register Failed: indica che il server proxy non è in grado di eseguire la registrazione con l'estensione per la corrispondenza. Il campo vuoto indica che il colore predefinito è il verde.

·LED disattivato: indica che l'aspetto della chiamata è disattivato. Il campo vuoto indica che il colore predefinito è disattivato.

·LED di registrazione: indica che il server proxy tenta di eseguire la registrazione con l'estensione per la corrispondenza. Il campo vuoto indica che il colore predefinito è il rosso.

·LED di richiamata attiva: indica che è attiva un'opzione di richiamata. Il campo vuoto indica che il colore predefinito è il rosso.

Se si desidera configurare un campo con un colore qualsiasi, modificare il campo specifico con il colore specifico.

Passaggio 3. Fare clic su Invia tutte le modifiche per salvare le impostazioni.